## JEGFSISwChK **Z**

## **DATA PROJECTOR DATA PROJECTOR XJ-A130V/XJ-A135V**\* **XJ-A130V/XJ-A135V**\* **XJ-A140V/XJ-A145V**\* **XJ-A140V/XJ-A145V**\* **XJ-A150V/XJ-A155V**\* **XJ-A150V/XJ-A155V**\* **XJ-A230V/XJ-A235V**\* **XJ-A230V/XJ-A235V**\* **XJ-A240V/XJ-A245V**\* **XJ-A240V/XJ-A245V**\* **XJ-A250V/XJ-A255V**\* **XJ-A250V/XJ-A255V**\*

#### \* USB端子付きモデル

- \* USB port models
- \* Modelle mit USB-Port
- \* Modèles à port USB
- \* Modelos con puerto USB
- \* Modelli con porta USB
- \* Modeller med USB-port
- \* 配備USB端口的型號
- \* USB 포트 모델

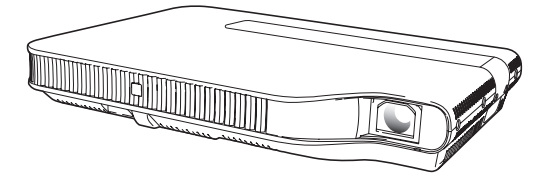

#### 取扱説明書(基本編)

本書はお読みになった後も大切に保管 してください。

#### **User's Guide (Basic Operations)**

Be sure to keep all user documentation handy for future reference.

#### **Bedienungsanleitung (Grundbedienung)**

Bitte bewahren Sie die gesamte Benutzerdokumentation für späteres Nachschlagen auf.

#### **Mode d'emploi (Opérations de base)**

Conservez la documentation à portée de main pour toute référence future.

#### **Guía del usuario (Operaciones básicas)**

Asegúrese de tener a mano toda la documentación del usuario para futuras consultas.

#### **Guida dell'utilizzatore (Operazioni di base)**

Conservare l'intera documentazione dell'utente a portata di mano per riferimenti futuri.

#### **Instruktionshäfte (Grundläggande anvisningar)**

Förvara all användardokumentation nära till hands för framtida referens.

## 用戶説明書(基本操作)

請務必將所有用戶文件妥善保管以便日後需要時查閱。

#### 사용설명서 (기본 조작)

만약을 대비하여 사용설명서 등은 소중히 보관해 주십시오.

**Italiano**

日本語

**English**

**Deutsch**

**Français**

**Español**

#### • 地域により販売されていないモデルもあります。

- Some models covered by this User's Guide may not be available in certain geographic areas.
- Einige der in diese Bedienungsanleitung einbezogenen Modelle sind in bestimmten Gebieten eventuell nicht erhältlich.
- Certains modèles couverts par ce mode d'emploi peuvent ne pas être commercialisés dans certaines zones géographiques.
- Algunos modelos cubiertos por esta Guía del usuario pueden no estar disponibles en determinadas áreas geográficas.
- Alcuni modelli riportati da questa Guida dell'utilizzatore potrebbero non essere disponibili in determinate aree geografiche.
- Vissa modeller som beskrivs i detta instruktionshäfte saluförs inte i vissa områden.
- 本用戶說明書中介紹的投影機中,有些型號可能未在某些地區銷售。
- 사용설명서의 일부 모델은 특정 지역에서는 이용할 수 없을 수도 있습니다.

CASIO.

この装置は、クラスB情報技術装置です。この装置は、家庭環境で使用することを目的としています が、この装置がラジオやテレビジョン受信機に近接して使用されると、受信障害を引き起こすこと があります。取扱説明書に従って正しい取り扱いをしてください。 VCCI-B

この装置は、高調波電流規格JIS C 61000-3-2に適合しています。

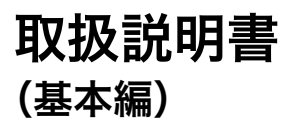

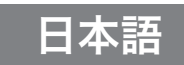

- ●本機をお使いになる前に、必ず「安全上のご注意」(J-2ページ)と「使用上のご注意」(J-7ページ)をお読 みください。
- ●本書は、本機の設置方法、パソコンやビデオ機器との接続、基本的な操作について説明しています。 より詳しい説明は、付属のCD-ROMに収録されている取扱説明書(活用編)をご覧ください。

## 目 次

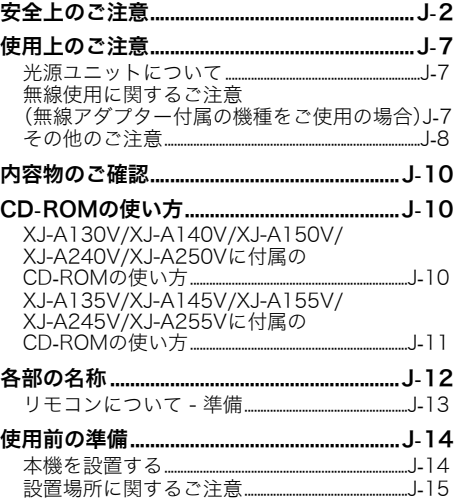

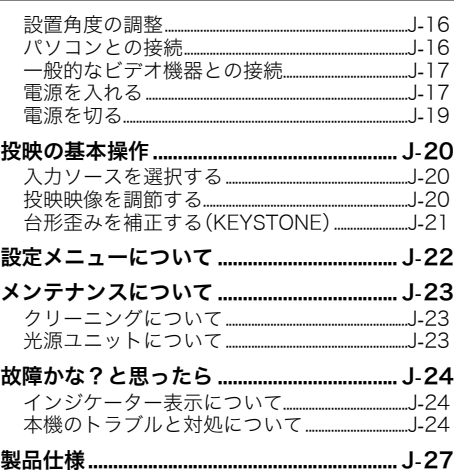

- DLPは、米国テキサス·インスツルメンツ社の登録商標です。
- Microsoft、Windows、Windows Vista、PowerPointは米国Microsoft Corporationの米国およびその 他の国における登録商標または商標です。
- HDMI、HDMIロゴ、およびHigh-Definition Multimedia InterfaceはHDMI Licensing LLCの商標また は登録商標です。
- AppleおよびMacintoshは米国Apple Inc.の登録商標です。
- Adobe、Readerは米国Adobe Svstems Incorporatedの登録商標です。
- XGAは、米国IBM Corp.の登録商標です。
- ArcSoft、ArcSoftロゴは、ArcSoft Inc.の米国およびその他の国における登録商標または商標です。
- その他本書に記載されている会社名、製品名は各社の商標または登録商標です。
- 本書の内容に関しては、将来予告なしに変更することがあります。
- 本書の内容については万全を期して作成いたしましたが、万一ご不審な点や誤りなど、お気づきのこ とがありましたらご連絡ください。
- ●本書の一部または全部を無断で複写することは禁止されています。また、個人としてご利用になるほ かは、著作権法上、当社に無断では使用できませんのでご注意ください。
- 本書および本製品使用により生じた損害、逸失利益または第三者からのいかなる請求につきまして も、当社では一切その責任を負えませんので、あらかじめご了承ください。
- 故障、修理などに起因するデータの消失による、損害および逸失利益などにつきまして、当社では一切 その責任を負えませんので、あらかじめご了承ください。
- 取扱説明書に使用されている表示画面は、取扱説明書用に特別に作成されたもので、一部、実際の製品 と異なることがあります。

## 安全上のご注意

このたびは本製品をお買い上げいただきまして、誠にありがとうございます。 ご使用の前に「安全上のご注意」をよくお読みの上、正しくお使いください。 本書は、お読みになった後も大切に保管してください。

#### 絵表示について

この取扱説明書および製品での表示では、製品を安全に正しくお使いいただ き、あなたや他の人々への危害や財産への損害を未然に防止するため、いろい ろな絵表示をしています。その表示と意味は次のようになっています。

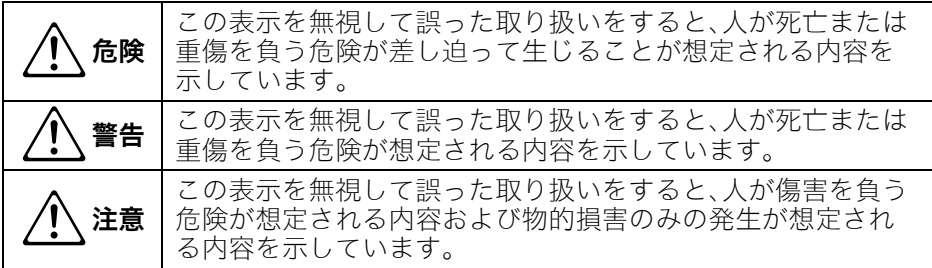

#### 絵表示の例

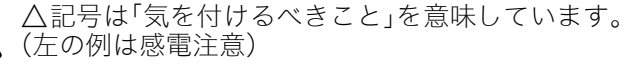

○記号は「してはいけないこと」を意味しています。 (左の例は分解禁止)

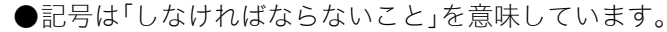

(左の例は電源プラグをコンセントから抜く)

#### 本機の使用上のご注意

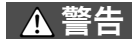

- ●煙、臭い、発熱などの異常について 煙が出ている、へんな臭いがす るなどの異常状態のまま使用 しないでください。そのまま使 用すると火災・感電の原因とな ります。すぐに次の処置を行っ てください。  $\bigcirc$
- 1. 電源プラグをコンセントから抜く。
- 2. お買い上げの販売店またはカシオ テクノお客様修理相談センターに 連絡する。

#### ●故障したまま使用しない

- 本書に従って正しく使用して も、画面が異常などの故障状態 のまま使用しないでください。 そのまま使用すると火災・感電 の原因となります。すぐに次の 処置を行ってください。  $\bigcirc$
- 1. 電源を切る。
- 2. 電源プラグをコンセントから抜く。
- 3. お買い上げの販売店またはカシオ テクノお客様修理相談センターに 連絡する。

日本語

### ●雷源コードについて

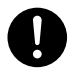

- 電源コードは使い方を誤ると、 火災・感電の原因となります。次 のことは必ずお守りください。
- 電源は、指定された電源電圧(日本国 内では交流100V)のコンセントを 使用する
- 1つのコンセントにいくつもの電気 製品をつなぐタコ足配線をしない

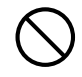

電源コードは使い方を誤ると、 傷がついたり破損して、火災・ 感電の原因となります。次のこ とは必ずお守りください。

- 重い物をのせたり、加熱しない
- 設置時にラックや壁などにはさみ込 んだり、コードの上を敷物などで覆 わない
- 加工したり、キズつけたり、無理に曲 げない
- ねじったり、引っ張ったりしない

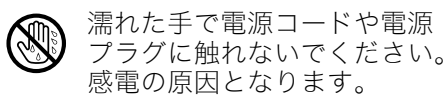

### ●海外では使用しない

本機は日本国内専用機です。海外では 使用できません。

### ●水、異物はさける

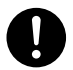

本機に水のかからない状態で使 用してください。水がかかると 火災や感電の原因となります。

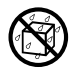

本機の上に花瓶など液体の 入ったものを置かないでくだ さい。水がかかると火災や感電 の原因となります。

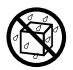

水、液体、異物(金属片など)が 本機内部に入ると、火災・感電 の原因となります。すぐに次の 処置を行ってください。

1. 電源を切る。

- 2. 電源プラグをコンセントから抜く。
- 3. お買い上げの販売店またはカシオ テクノお客様修理相談センターに 連絡する。

#### ●分解・改造しない

本機を分解・改造しないでくだ さい。内部には高圧部分が数多 くあり、感電・やけど・けがをす る原因となります。また、本機を 分解・改造した場合は、保証およ び修理の対象外になります。  $\bigcirc$ 

内部の点検・調整・修理はお買い上げの 販売店またはカシオテクノお客様修理 相談センターにご依頼ください。

### ●落とさない、ぶつけない

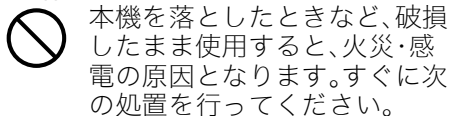

- 1. 電源を切る。
- 2. 電源プラグをコンセントから抜く。
- 3. お買い上げの販売店またはカシオ テクノお客様修理相談センターに 連絡する。

### ●火中に投入しない

本機を火中に投入しないでく ださい。破裂による火災・けが の原因となります。  $\bigcirc$ 

●点灯中にレンズや吸気口/排気口 をのぞかない

点灯中にレンズや吸気口/排 気口をのぞきこまないでくだ さい。強い光が目に入り視力障 害などの原因となります。  $\bigcirc$ 

#### 安全上のご注意

#### ●吸気口、排気口をふさがない

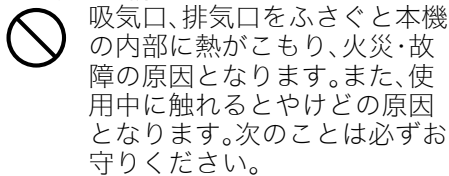

- 壁から30cm以上離して設置する
- 風通しの悪い場所に押し込まない
- 布などを掛けない
- じゅうたん・布団・タオルなどの柔ら かい物の上や、座部の柔らかいイス などに置いて使用しない(堅い平面 に置いて使用してください)
- たてて使用しない
- ●プロジェクターのキャビネットを 開けない 感電の恐れがあります。

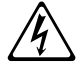

●お手入れの際は、電源を切って電源 プラグを抜く \$

感電の原因となります。

●排気口部について

投映中は排気口部が高温になりますの で、触れないでください。また排気口部 の近くは高温になりますので、プラス チック等の高温に弱い物をそばに置い たり、下に敷いたりしないでください。 変形や変色する原因となります。

●本機の電源を入れる前に、必ずレン ズカバーを取り外す

投映中はレンズカバーを取り付けたま まにしないでください。

#### ●次の場所での使用はしない

火災・感電の原因となります。

- 振動の多い場所
- 湿気やほこりの多い場所
- 調理台のそばなど油煙が当たるよう な場所
- 暖房器具の近く、ホットカーペット の上、直射日光があたる場所
- その他、高温や低温の所 (本機は5℃~35℃の環境内でご使 用ください)
- ●本機の上に重い物をのせたり、本機 の上に乗らない

火災・感電の原因となります。

- ●水場や風呂場などの水に濡れると ころに置かない
- ●不安定な場所に置かない

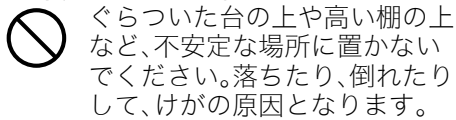

●台車などの上で使用する場合 車輪をロックしてください。

●雷が鳴ったら、電源プラグに触れ ない

### ●リモコンについて

- リモコンを分解・改造しないで ください。感電・やけど・けがを する原因となります。内部の点 検・調整・修理はお買い上げの 販売店またはカシオテクノお 客様修理相談センターにご依 頼ください。  $\bigcirc$
- リモコンに水のかからない状 態で使用してください。水がか かると火災や感電の原因とな ります。  $\bullet$

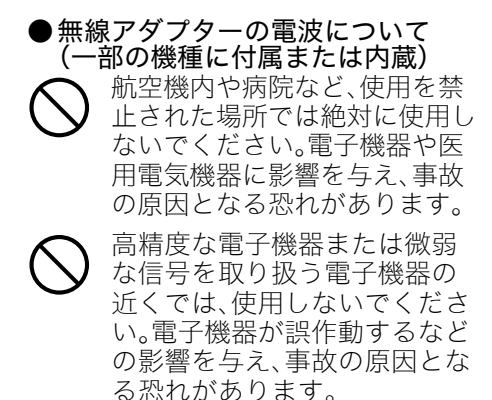

• ペースメーカー、その他医用電気機 器を使用されている方は、医師また は医用電気機器メーカーにご相談く ださい。

## ▲ 注意

●電源コードについて

 $\bigcirc$ 

電源コードは使い方を誤ると、 火災・感電の原因となることが あります。次のことは必ずお守 りください。

- ストーブなどの熱器具に近づけない
- 電源プラグを抜くときは、電源コー ドを引っ張らない(必ず電源プラグ を持って抜く)
- 電源プラグはコンセントの奥まで確 実に差し込む
- 使用後は、本機の電源プラグをコン セントから抜く
- 長時間使用しないときは電源プラグ をコンセントから抜く
- 電源プラグは年1回以上コンセント から抜いて、電源プラグの刃と刃の 周辺部分にほこりがたまらないよう に乾いた布や掃除機で清掃する
- 電源コード(特に電源プラグ部分)の 清掃には、洗剤を使用しない
- 本体を移動させる場合は、電源を切 り、電源コードを取り外す

●大切なデータは控えをとる

本機に記憶させた内容は、ノー トに書くなどして本機とは別 に必ず控えを残してください。 本機の故障、修理などにより、 記憶内容が消えることがあり ます。  $\bullet$ 

●投映中にレンズの前に水槽などレ ンズ効果をもたらす物を置かない 火災の原因となることがあります。

●投映レンズには手を触れない

●無線アダプターについて (一部の機種に付属または内蔵) 本体から取り外した状態の無 線アダプターを乳幼児の手の  $\bigcirc$ 

届く場所には置かないでくだ さい。誤って飲み込んで窒息し たり、傷害を負うなどの原因と なる場合があります。

## 電池について

#### 警告  $\triangle$

電池は使い方を誤ると液もれによる周 囲の汚損や、破裂による火災・けがの原 因となります。次のことは必ずお守り ください。

- 分解しない、ショートさせ ない  $\bigcirc$ 
	- 加熱しない、火の中に投入し ない
- 新しい電池と古い電池を混ぜて使 用しない
- 種類の違う電池を混ぜて使用しない
- 充電しない

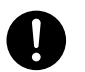

● 極性(4)と⊝の向き)に注意 して正しく入れる

## ▲ 注意

電池は使い方を誤ると液もれによる周 囲の汚損や、破裂による火災・けがの原 因となることがあります。次のことは 必ずお守りください。

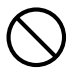

• 本機で指定されている電池 以外は使用しない

●使い切った電池は直ちに本機から 抜く

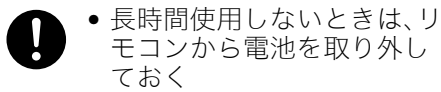

●電池を廃棄する場合は、必ず地域の 条例や自治体の指示に従って廃棄 する

## レンズカバーについて

警告  $\Lambda$ 

本機のレンズカバーは、磁石を 使用して装着しております。 ペースメーカー、その他医療用 電気機器を使用されている方 は、機器から離して使用してく ださい。万一異常を感じたら、た だちにレンズカバーを体より離 し、医師に相談してください。  $\bullet$ 

## ▲ 注意

レンズカバーをフロッピー ディスク、磁気カード、磁気 テープ、プリペイドカード、切 符などの磁気記録媒体に近づ けないでください。レンズカ バーを磁気記録媒体に近づけ ると、記録を破壊することがあ ります。  $\bigcirc$ 

## その他

▲ 注意

内部にホコリが付着したまま長時間清 掃をしないと、火災や故障の原因とな ることがあります。1年に一度は、内部 の清掃(有償)を、お買い上げの販売店 またはカシオテクノお客様修理相談セ ンターにご依頼ください。

<sup>●</sup>本機を廃棄する場合は、必ず地域の 条例や自治体の指示に従って廃棄 する

## 使用上のご注意

## 光源ユニットについて

- 本機の光源ユニットには、レーザーおよびLEDを使用しております。
- 光源ユニットの寿命(目安)は、約20,000時間です(光源ユニットの個体差や使用条件、設定メニューの 各設定状態などによって差があります)。
- 光源ユニットの保証期間は、保証書記載の製品保証期間または6,000時間のどちらか早い方です。
- 光源ユニットが点灯しなくなった場合や、光源ユニットの明るさが著しく暗くなった場合は光源 ユニットの寿命です。お買い上げの販売店またはカシオテクノお客様修理相談センターに交換をご依 頼ください。

## 無線使用に関するご注意 (無線アダプター付属の機種をご使用の場合)

- 2.4GHz帯使用の無線機器について
	- ●本機は2.4GHz帯を使用し、変調方式はDS-SSおよびOFDMです。 また、想定される与干渉距離は約40mです。
	- 本機の使用周波数帯(24GHz)では、雷子レンジ等の産業・科学・医療 用機器のほか、工場の製造ライン等で使用されている移動体識別用の 構内無線局(免許を要する無線局)および特定小電力無線局が運用さ れています。

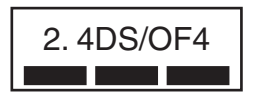

- 1. 本機を使用する前に、近くで移動体識別用の構内無線局および特定小電力無線局が運用されてい ないことを確認してください。
- 2. 万一、本機と移動体識別用の構内無線局および特定小電力無線局との間で、電波干渉が発生した 場合には、速やかに通信チャンネルを変更するか、使用する場所を変えるか、本機の使用を停止し てください。
- 3. 不明な点がある場合やお困りの場合は、お買い上げの販売店またはカシオテクノお客様修理相談 センターにお問い合わせください。
- 本機は、電波法に基づいて技術基準適合証明を受けていますので、無線局の免許は不要です。また、本機 は日本国内でのみ使用できます。
- 本機は、技術基準適合証明を受けていますので以下の事項を行うと法律で罰せられることがあります。 1. 分解および改造すること
	- 2. 本機に貼ってある証明ラベルをはがすこと
- Bluetoothや無線LANは、本機と同じ周波数帯(2.4GHz)を使用しています。これらを利用した製品と 本機との間で、互いに電波障害を与えることがあります。
- 下記のような環境では、電波状態が悪くなったり、電波が届かなくなったりします。
	- 電子レンジ等の磁場、静電気、不要輻射電波の発生する機器の近く
	- 鉄筋コンクリート(マンションなど)の建物内
	- 鉄骨構造の建物内
	- 大型金属製家具の近く
	- 各無線機器の間に人が入ったり、間を人が横切るとき
	- 各無線機器が別々の部屋にある場合(障害物がある場合)
- 電波の性質と強さ
	- 電波には、障害物があると反射したり屈折したりする性質があります。そのため、各無線機器に届く 電波には、直接届く直接波と反射して届く反射波があります。
	- 建物内には、多くの家具、品物、壁がありますので、さまざまな反射波が発生します。この反射波に よって、電波状態の良い場所と悪い場所ができます。このため、各無線機器を少し動かすと、状況が 良くなることがあります。
- 電波を使用している関係上、第三者が故意または偶然に傍受することも考えられます。機密を要する重 要な事柄や人命に関わることには使用しないでください。

### その他のご注意

本機は精密な電子部品で構成されています。データが正常に保持できなくなったり、故障の原因になりま すので、以下のことに注意してください。

- 次のような場所での使用や保管は避けてください。本機の故障・破損 の原因になります。
	- 静電気が発生しやすいところ
	- 極端に高温または低温のところ
	- 湿度の高いところ
	- 急激な温度変化が起こるところ
	- ほこりの多いところ
	- ぐらついたところや傾いた不安定な場所
	- 水に濡れるような場所
- 次のような使用方法は避けてください。本機の故障・破損の原因にな ります。
	- ●低温や高温の環境では使用しないでください(5℃~35℃の環境 でご使用ください)。
	- 本機の上に重い物をのせたり、本機の上にのらないでください。
	- 本機の中に物を落としたり、入れたりしないでください。
	- 本機の上に花瓶など水が入った物を置かないでください。

#### ● 消耗した電池をリモコンに取り付けたまま長期間放置しないでください。

電池が液もれすることがあります。液もれは故障・破損の原因になることがあります。

#### ● お手入れの際は、乾いた柔らかい布をご使用ください。

特に汚れがひどい場合は、中性洗剤に浸した布を固くしぼっておふきください。なお、シンナーやベンジ ンなどの揮発性溶剤は使用しないでください。文字が消えたり、ケースにシミをつけてしまう恐れがあり ます。

#### ● 画面のドット欠けについて

本商品は、非常に高度な技術を駆使して作られておりますが、画面の一部に非点灯などのドットが存在す ることがあります。これは故障ではありません。

#### ●投映中は本体に衝撃を加えないでください。

投映中に本体に衝撃を加えると、投映が一時的に途切れた後に、画面の変色やエラーが発生することがあ ります。

画面が変色した場合は、本体またはリモコンの[INPUT]キーで投映していた入力ソースを選択し直すと、 元の色に戻ります。元の色に戻らない場合は、「電源を切るには」(J-19ページ)に従って電源を切ってか ら、再度電源を入れてください。

エラーが発生した場合の対処については、付属のCD-ROMに収録されている取扱説明書(活用編)の 「エラー発生時の各種表示について」を参照してください。

#### ● 台形補正時画質について

台形補正操作を行うと画像が圧縮されるため、画像が乱れたり画質が低下する場合があります。このような 場合は、可能な限り「本機を設置する」(J-14ページ)のイラストの設置状態に近づけてください。イラストの 設置状態に近いほど台形補正は少なくて済み、イラストどおりに設置すれば台形補正は不要となります。 画質を重視する場合は、台形補正機能が不要な位置に設置の上、補正を解除してご使用ください。

●本機は、24時間連続使用などの長期連続運転での使用や本書で規定しております「設置場所に関するご 注意」(J-15ページ)の設置条件を無視して使用された場合、保証期間であっても有償保証とさせていた だきます。

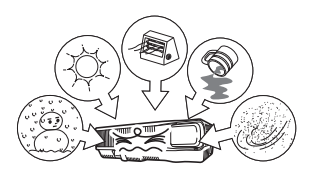

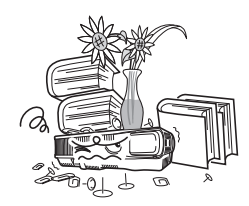

# 日本語

## 本体の移動時の注意

動作中および電源を切った直後は、排気口およびその周辺が高温 になっております。本機を移動する際は、図のように必ずプロジェ クターの両側面を持つようご注意ください。

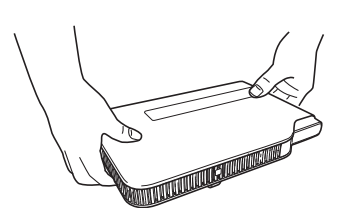

## キャリングバッグへの収納について

本体が冷えてからキャリングバッグに収納してください。

## 内容物のご確認

パッケージには以下の内容物が含まれていますので、ご確認ください。

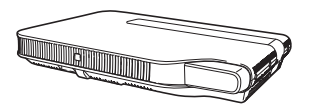

データプロジェクター リモコン(YT-100) 試用乾電池(単四×2本)

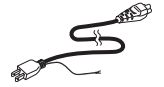

- キャリングバッグ
- CD-ROM
- 取扱説明書(基本編)(本書)
- •「ご使用前にお読みください」
- 保証書

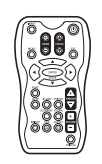

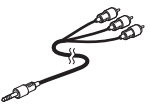

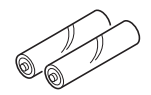

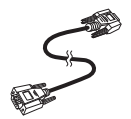

電源コード すいしゃ ウィッシュ エローライン エコロー ミニD-Subケーブル

#### USB端子付きのモデルの場合

- 
- 注意シール(2.4GHz帯使用の無線機器について)
- 無線アダプター(付属または本体内蔵)

## Aの使

付属のCD-ROMの使い方は、ご使用の機種によって異なります。

## XJ-A130V/XJ-A140V/XJ-A150V/XJ-A240V/ XJ-A250Vに付属のCD-ROMの使い方

付属のCD-ROMには、より詳しい操作方法を解説した「取扱説明書(活用編)」がPDFファイル形式で収録 されています。取扱説明書(PDF)を読むには、Adobe® Reader®が必要です。

## 取扱説明書(PDF)を読むには

- 1. 付属のCD-ROMを、パソコンのCD-ROMドライブにセットする。
- 2. CD-ROMの中の「User's Guide」フォルダーを開く。
- 3.「UsersGuide\_Japanese.pdf」ファイルをダブルクリックする。
	- Adobe Readerが起動し、取扱説明書が表示されます。
	- ファイル名の後ろの「.pdf」は、パソコンの設定により表示されない場合があります。

# 日本語

## XJ-A135V/XJ-A145V/XJ-A155V/XJ-A245V/ XJ-A255Vに付属のCD-ROMの使い方

付属のCD-ROMには各種のソフトウェアや、PDFファイル形式の取扱説明書が収録されています。取扱説 明書(PDF)を読むには、Adobe® Reader®が必要です。

## 取扱説明書(PDF)を読むには

- 1. 付属のCD-ROMを、パソコンのCD-ROMドライブにセットする。
	- 自動的にCD-ROMのメニュー画面が表示されます。
- 2. メニュー画面の「取扱説明書」右側の[フォルダを開く]ボタンをクリックする。 ●「User's Guide」フォルダーが開きます。
- 3. 「User's Guide」フォルダー内の「Japanese」フォルダーを開く。
- 4. 読みたい取扱説明書のファイルをダブルクリックする。
	- 各取扱説明書の内容は、下表のとおりです。

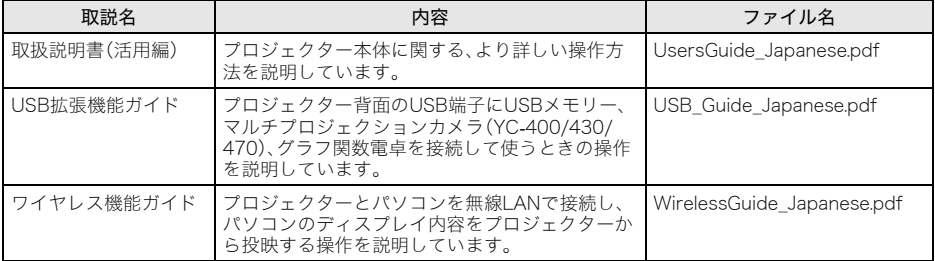

● ファイルをダブルクリックするとAdobe Readerが起動し、取扱説明書が表示されます。

● ファイル名の後ろの「.pdf」は、パソコンの設定により表示されない場合があります。

## ソフトウェアのインストールについて

付属のCD-ROMをパソコンのCD-ROMドライブにセットすると表示されるメニュー画面から、次のソフ トウェアをインストールすることができます。各ソフトウェアのインストール方法については、下表の 「参照先」に記載されている取扱説明書をご覧ください。

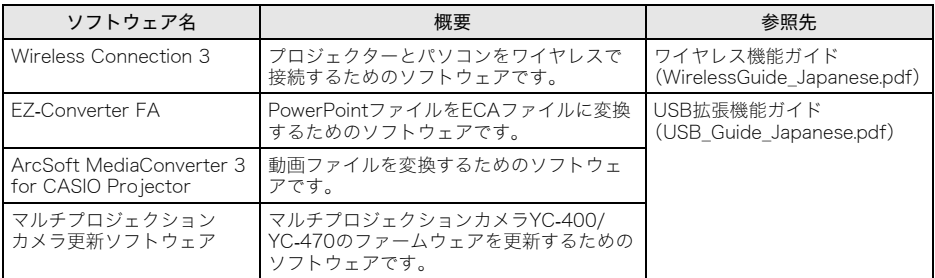

#### 重要!

● 付属のCD-ROMに収録されているパソコン用ソフトウェアは、最新版がウェブサイトに公開されて おります。最新版を下記のウェブサイトよりダウンロードしてご使用ください。

#### http://casio.jp/support/projector/

[ ホーム ー サポート ー プロジェクター ー 各種サポート情報 ]

## 各部の名称

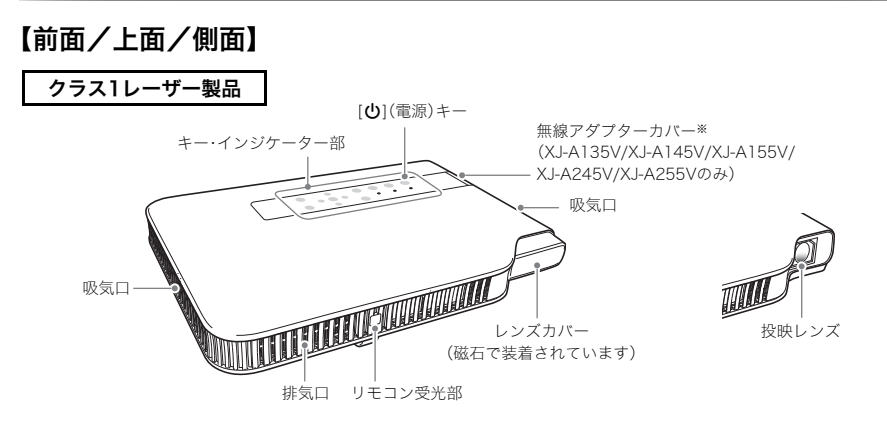

※無線アダプターカバー内には、付属品の無線アダプターYW-3を接続するための専用端子があります。 無線アダプターの着脱のしかたについては、付属のCD-ROMに収録されている「ワイヤレス機能ガイ ド」をご覧ください。

【底面】

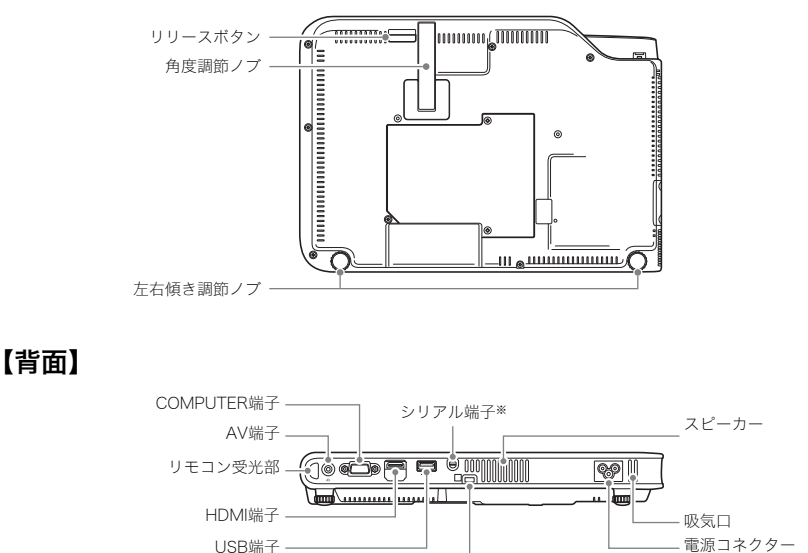

※パソコンから本機を制御するための端子で、通常は使用しません。接続には、別売品の専用ケーブル (YK-5)が必要です。

盗難防止用ロック穴

#### DÝx∓.

 (XJ-A135V/XJ-A145V/XJ-A155V/ XJ-A245V/XJ-A255Vのみ)

● 盗難防止用ロック穴は盗難防止用のチェーン等を取り付けるためのものです。ケンジントンロックの ホームページ(http://www.kensington.com/)もご覧ください。

## リモコンについて - 準備

リモコンには、乾電池が装着されていません。ご使用の前に付属の乾電池2本を装着してください。

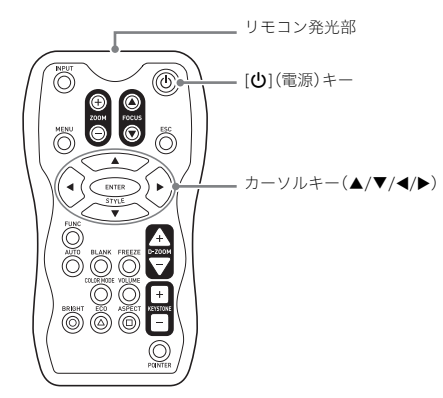

## リモコンに乾電池を入れる

重要1

● 必ずアルカリ電池をご使用ください。

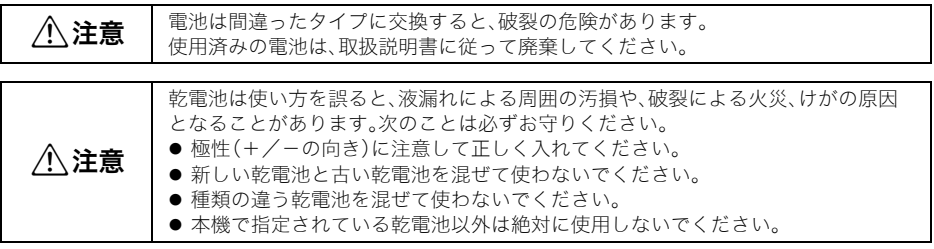

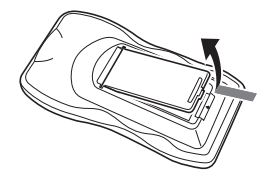

1. リモコン背面の電池ブタを開く。 2. 新しい乾電池を+/-の向きに注意し ながら取り付ける。

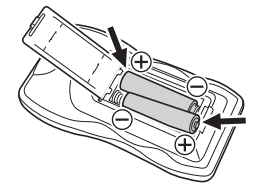

3. 電池ブタを閉じる。

## リモコンの電池を交換する

上記同様に電池ブタを開き、古い電池と新しい電池を交換してください。

重要!

● 電池が消耗しますので、保管時はキーが押されないようにご注意ください。

## 使用前の準備

## 本機を設置する

周囲に十分な余裕がある、しっかりした机や台の上などに設置してください。

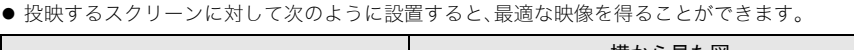

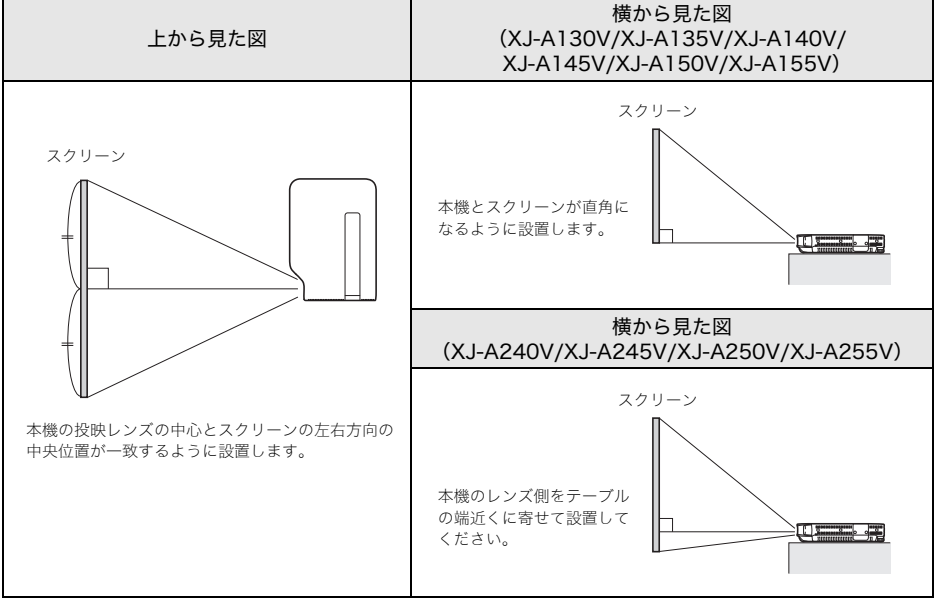

#### 重要1

● 本機は投映レンズを上げるか下げる向きには、±30度の範囲での設置が可能です。 この範囲以上に傾けてご使用になると、光源ユニットの寿命を縮めたり、故障の原因となりますの で、ご注意ください。

なお、投映レンズを左右方向に傾けての設置については、特に制限はありません。

- 本機の自動台形補正の補正可能範囲は0~+30度です。水平方向より下へ投映する場合は、手動で台形 補正を行ってください(J-21ページ)。
- 空気が薄い高地(海抜1,500m~3,000m)でご使用になるときは、設定メニューの「機器設定2→ 高地モード」をオンにしてください。詳しくは、付属のCD-ROMに収録されている取扱説明書(活用編) をご覧ください。

ʫʬ

- 本機は天井から吊して設置することが可能です。付属のCD-ROMに収録されている取扱説明書(活用 編)の「本機を天井から吊して設置する」をお読みになった上で、販売店にお問い合わせください。
- ●本機はリアプロジェクション(スクリーン背面からの投映)が可能です。詳しくは、付属のCD-ROMに収 録されている取扱説明書(活用編)をご覧ください。

### 使用前の準備

## 設置場所に関するご注意

本機の性能は,設置する環境によって影響を受けることがあります。設置場所が次の条件に合っているこ とをご確認ください。

- いつでも電源プラグが抜けるよう、電源プラグに手が届く場所でお使いください。
- 下図に示す範囲には物を置かないでください。特に吸気口や排気口の30cm以内に障害物や物を置かな いでください。

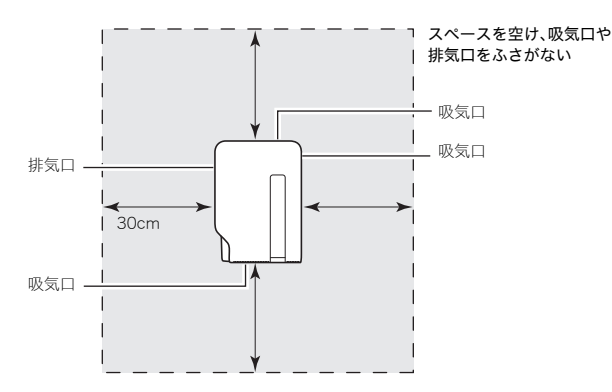

- ●投映中は排気口部が高温になりますので、触れないでください。また、排気口部の近くは高温になりま すので、プラスチック等の高温に弱い物をそばに置いたり、下に敷いたりしないでください。変形や変 色の原因となります。
- 不安定な場所や振動しやすいところは避けてください。また、絨毯や布団、タオルなど柔らかい物の上 に置かないでください。
- 直射日光の当たる場所での使用は避けてください。
- ほこりの多い場所や多湿な場所での使用は避けてください。
- スピーカーやテレビ、ラジオなど磁気を発生する機器や暖房機器の近くでの使用は避けてください。
- ●本機を使用すると、ファンの吸気口にほこりがたまることがあります。ほこりがたまると故障の原因に なりますので、本機をお使いになる前に毎回ほこりがたまっていないことを確認してください。ほこり がたまっている場合は、必ずファンの吸気口を掃除し、ほこりを取り除いてからお使いください。
- 本機を設置する際には、吸気口をふさがないように設置してください。吸気口をふさぐと、光源ユニッ トの寿命を縮める原因になります。
- 空調の風向きにより、レンズ付近に本機の排気熱が当たると投映画面に揺らぎが発生することがあり ます。その場合、空調の風向きや本機の設置位置を変更してご使用ください。

## 設置角度の調整

本機の設置角度(投映レンズの仰角=投映角度)を、0度(水平)~20度の範囲内で調整することができま す。また、必要に応じて左右の傾きを微調整することもできます。

## 本機の設置角度を調整するには

- 1. 本体の手前を持ち上げた状態で、前面の リリースボタン①を押す。
	- 角度調節ノブ②が引き出されます。
	- 角度調節ノブは、リリースボタンを押してから 引き出してください。リリースボタンを押さず に引き出すと、故障の原因となります。
- 2. 角度調節ノブの高さを大まかに決めて、 リリースボタンを離す。
	- リリースボタンを離した位置で、角度調節ノブ が固定されます。
- 3. 左右傾き調節ノブ③を回して、本機の仰 角と左右の傾きを微調整する。

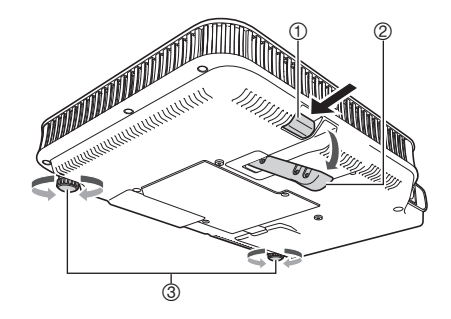

● 左右傾き調節ノブは微調整用のため、回し過ぎないでください。ノブが外れたり、締め過ぎにより 回せなくなるおそれがあります。

重要!

● 角度調節ノブをしまう時は、リリースボタンを押してからノブを押し込んでください。リリースボタ ンを押さずに無理に押し込まないでください。

## パソコンとの接続

パソコンからのアナログRGB出力を、本機で投映することができます。

#### 重要

- 本機とパソコンの電源を切った状態で接続してください。
- パソコンからの音声出力を大きくしすぎないようにしてください。

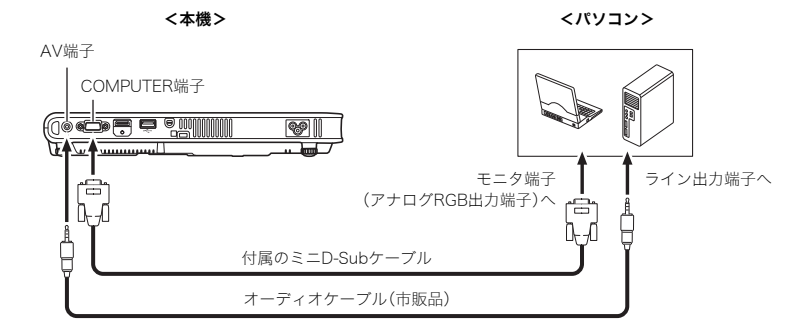

## 一般的なビデオ機器との接続

ビデオデッキやテレビ、ビデオカメラなど各種ビデオ機器からの映像を、本機で投映することができます。

#### 重要Ⅰ

● 本機とビデオ機器の電源を切った状態で接続してください。

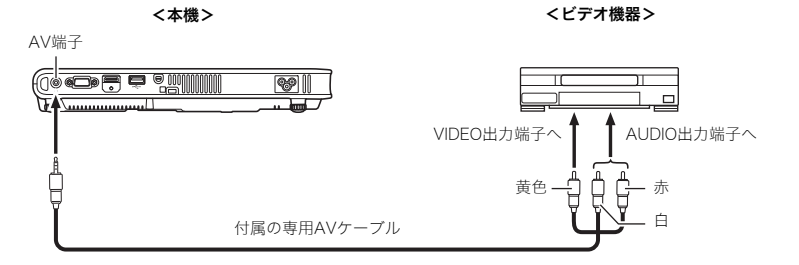

● 付属の専用AVケーブルを使って、ピンジャック(RCA)タイプのVIDEO出力端子と接続することができ ます。ビデオカメラなど、特殊な形状のビデオ出力端子を備えたビデオ機器と接続する場合は、ビデオ 機器に付属の専用ケーブルなどを利用して接続してください。詳しくは、接続するビデオ機器の取扱説 明書を参照してください。

#### ʫʬ

次の接続方法については、付属のCD-ROMに収録されている取扱説明書(活用編)をご覧ください。

- ビデオ機器のコンポーネントビデオ出力と本機の接続
- ビデオ機器やパソコンのHDMI出力と本機の接続

## 電源を入れる

以下の操作を行う前に、あらかじめ本機の設置およびパソコンやビデオ機器との接続を行ってください。

## 電源コードについてのご注意

- 必ず付属の電源コードをご使用ください。
- 付属の電源コードは、本機以外の電気機器では使用できません。
- 電源は、指定された電源電圧(日本国内では交流100V)のコンセントを使用してください。
- ●他の電気機器と同じコンセントを使用しないでください。また、延長コードを使う場合は、延長コード のアンペア数値に注意してください。
- 電源コードを束ねたまま使用しないでください。
- 電源コードの上に物を置いたり、踏みつけたりしないでください。
- 電源コードを引っ張らないでください。抜くときは、電源プラグを持って抜いてください。
- 非常時に電源プラグが抜けるように、電源プラグの周りに物を置かないでください。
- 電源についてご不明な点は、お買い上げの販売店またはカシオテクノお客様修理相談センターにお問 い合わせください。

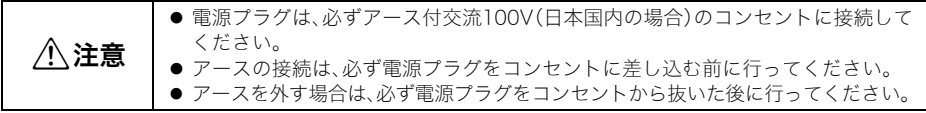

## 電源を入れるには

- 1. 付属の電源コードを使って、本機をコンセ ントに接続する。
	- コンセントに接続した時点では、本機上面の3つ のインジケーターすべてがオレンジ色に点灯し ます。しばらくするとPOWER/STANDBYイン ジケーターだけがオレンジ色に点灯した状態と なり、その他のインジケーターは消灯します(ス タンバイ状態)。
	- $\bullet$  本機がスタンバイ状態になるまでは、[ $\biguplus$ ](電源) キーを押しても本機の電源は入りません。
- 2. 本機と接続したパソコンやビデオ機器の電源を入れる。
- 3. 本機にレンズカバーが装着されている場合は、取り外す。
- 4. [(り](電源)キーを押す。
	- POWER/STANDBYインジケーターが緑色に点滅します。
	- 数秒後、POWER/STANDBYインジケーターが緑色の点灯に変わり、接続機器からの映像が投映さ れます。
	- 本機の電源を初めて入れた場合は、「言語初期設定」画面が投映されます。下記の「初回電源投入時 の言語初期設定」を参照し、設定してください。

#### ʫʬ

● 本機の「エコモード」が「オン」に設定されている場合は、本機の電源が入るとLIGHTインジケーターが 緑色に点灯します。

## 初回電源投入時の言語初期設定

お買い上げ後初めて本機の電源を入れると、投映画面の中央に「言語初期設定」画面が表示されます。設定 メニューなどに表示する言語を選択してください。

### 1. カーソルキー[▲][▼]を使って、設定したい言語を選択する。

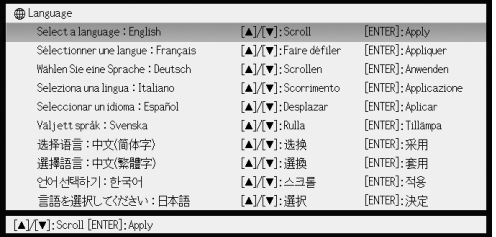

2. [ENTER]キーを押して選択する。

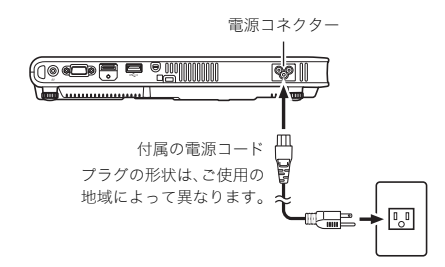

電源を切る

木谷

- 電源を切った後しばらくは、本機は熱を帯びています。移動などのために本機に触れる場合は、取り扱 いにご注意ください。「本体の移動時の注意」(J-9ページ)もご覧ください。
- 本機をしまう場合は、冷えてから行ってください。

## 電源を切るには

- 1. [い](電源)キーを押す。
	- ●「電源をオフしますか?」という確認メッセージが投映画面の中央に表示されます。
	- 電源を切らない場合は、約10秒間放置してください。確認メッセージが消え、投映が継続されます。 [ESC]キーを押した場合も、確認メッセージは消えます。
- 2. メッセージの表示中に[心] (電源)キーを押して電源を切る。 ● 本機の光源ユニットが消灯し、投映映像が消えます。
- 3. POWER/STANDBYインジケーターがオレンジ色の点滅から点灯に変わったのを 確認し、電源プラグをコンセントから抜く。
	- POWER/STANDBYインジケーターが消灯します。
- 4. パソコンやビデオ機器の電源を切り、本機と接続したケーブルを抜く。
- 5. レンズカバーを取り付ける。

ʫʬ

- ●本機の電源を切る際、[th](電源)キーを押さずに、電源コードをコンセントから抜いても構いません (ダイレクトパワーオフ)。ただしこの方法で電源を切った場合は、「機器設定2→ズームメモリー」がオ ンであっても、ズーム設定は記憶されません。詳しくは、付属のCD-ROMに収録されている取扱説明書 (活用編)をご覧ください。
- 所定の時間、キー操作や入力信号がない状態が続くと、本機の電源は自動的に切れます(オートパワー オフ)。オートパワーオフが働くまでの時間は、設定メニューを使って指定することができます(初期設 定は10分)。

## 投映の基本操

## 入力ソースを選択する

本機の電源を入れた直後は、前回電源をオフにしたときに選択されていた入力ソースが自動的に選択さ れます。他の入力ソースに切り替えるには、次の操作を行います。

- 1. IINPUTIキーを押す。
	- 入力ソースの選択画面が表示されます。
- 2. [▲]キーまたは[▼]キーを使って希望する入力ソース名を選び、[ENTER]キーを押 す。
	- 選択された入力ソースの名前が数秒間、投映画面の右上に表示されます。
	- 入力信号が検出できなかった場合、「入力信号がありません」というメッセージが表示されます。

#### 重要!

#### ● 解像度について

プロジェクターのビデオ解像度は、機種によってXGA(1024×768ピクセル)またはWXGA (1280×800ピクセル)に固定されています。パソコンからの入力信号が、プロジェクターのビデオ 解像度と一致していない場合、画像が粗くなったり、文字などが見えにくくなったり、格子状の干渉 縞(モアレ)が現れたりすることがあります。このような場合は、次の操作をお試しください。

- パソコンの出力解像度をご使用のプロジェクターのビデオ解像度に合わせて設定し、投映する。 ご使用のプロジェクターのビデオ解像度は、「製品仕様」(J-27ページ)の「DLPチップ」の項目を参照 してください。パソコンの設定方法については、パソコンの取扱説明書等をご覧ください。
- ビデオ解像度がWXGAの機種をご使用の場合は、アスペクト比の設定を「リアル」に切り替える。 「リアル」の設定では、入力信号が実サイズのまま(入力ソースの1ドットと本機の出力画素の1ドッ トが一致するように)投映されます。 アスペクト比の切り替えの操作について詳しくは、付属のCD-ROMに収録されている取扱説明書 (活用編)の「投映画面の縦横比(アスペクト比)を切り替える」を参照してください。

### 投映映像を調節する

## 投映サイズを調節するには

投映サイズを大きくするには[ZOOM +]キーを、小さくするには[ZOOM -]キーを押し続けます。希望す るサイズになったら、キーを離します。 本体のキーで投映サイズを調節するには、[ZOOM]キーを押して (一度離してから)、[2]/[<] (または [q]/[w])キーを押します。

## 焦点を合わせるには

IFOCUS ▲1キーまたはIFOCUS ▼1キーを押し続けます。焦点が合ったら、キーを離します。 本体のキーで焦点を合わせるには、[FOCUS]キーを押して(一度離してから)、[ヘ]/[v] (または[>]/[<]) キーを押します。

## RGB入力の映像の自動調整について

本機の電源を入れたり、入力ソースを切り替えたりして、RGB信号の投映が開始されると、投映映像の垂 直/水平位置、周波数、位相が自動調整されます。また、RGB信号の投映中は、[AUTO]キーを押して自動調 整を実行することができます。

#### ʫʬ

- 手動で調整した値を保持したい場合は、設定メニューの「機器設定1→自動調整」をオフにしてください。
- 白動調整中は画像が乱れることがあります。
- 自動調整を行っても、位置がずれていたり映像が乱れる場合は、設定メニューを使って手動で調整を 行ってください。

## 台形歪みを補正する(KEYSTONE)

本機と投映するスクリーンの角度によって、投映映像が歪み、長方形にならない場合があります。本機は この「台形歪み」を、自動または手動で補正する機能を備えています。

#### 重要!

- 台形補正が行われた投映画面は、スクリーンに対する投映角度によって小さくなったり、画質が乱れ ることがあります。投映画面が見づらい場合は、スクリーンに対する本機の設置位置を、可能な限り 「本機を設置する」(J-14ページ)で図示されている状態に近くなるようにしてください。
- 横方向の台形歪みは補正できません。本機の投映レンズの中心とスクリーンの左右方向の中央位置が 一致するように設置することをお勧めします(J-14ページ)。

## 自動台形補正について

設定メニューの「機器設定1→自動台形補正」が「オン」に設定さ れていると、本機の縦方向の傾きを検知して、投映映像が長方形 になるように自動的に補正が行われます。自動台形補正が行わ れると、投映画面の中央に「自動台形補正が行われました」と表 示されます。

●本機の自動台形補正の補正可能範囲は0~+30度です。水平 方向より下へ投映する場合は、手動で台形補正を行ってくだ さい。

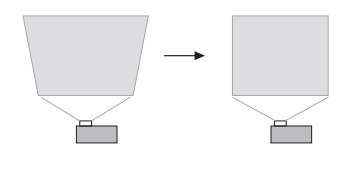

#### ʫʬ

● 自動台形補正は本機の傾きを検出して行うため、投映するスクリーンや壁面などが地面に垂直な場合 に限り有効です。傾いたスクリーンなどに投映する場合は、手動で台形補正を行ってください。

## 手動で台形補正を行うには

- 1. [KEYSTONE +]キーまたは[KEYSTONE ー]キーを押す。 ● 投映画面上に「台形補正」画面が表示されます。
- 2. [KEYSTONE +]キーまたは[KEYSTONE ー]キーを押して補正を行う。 ● 補正可能範囲は±30度です。
- 3. 設定画面を消すには、[ESC]キーを押す。

## 設定メニューについて

[MENU]キーを押すと投映される「設定メニュー」を使って、本機のさまざまな基本設定を行うことができ -<br>ます。カーソルキー([▲][▼][◀][▶])と[ENTER]キーを使って、項目の選択や設定を行います。

- 各設定項目の詳細や、設定の操作については、付属のCD-ROMに収録されている取扱説明書(活用編)を 参照してください。
- メインメニュー項目の「USB」については「USB拡張機能ガイド」を、「ワイヤレス」については「ワイヤレ ス機能ガイド」をご覧ください(いずれも付属のCD-ROMに収録)。

#### 設定メニュー一覧

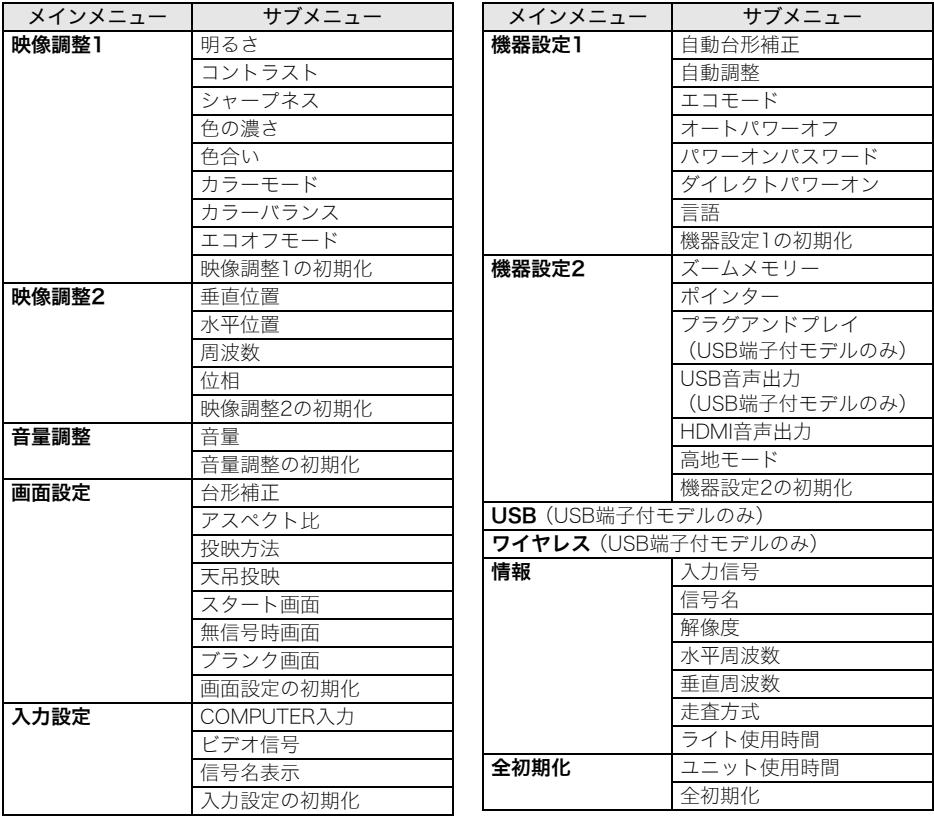

## メンテナンスについて

## クリーニングについて

本機外部/レンズ/吸気口/排気口は、定期的にクリーニングしてご使用ください。

## 吸気口/排気口のクリーニング

吸気口にはゴミやほこりがたまりやすいので、電気掃除機を使い、時々ていねいに吸い取ってください。

重要!

- 吸気口にほこりがたまったままで本機をご使用になると、本機内部の温度が過度に上昇し、故障の原 因となります。
- ご使用の環境によっては、排気口にもほこりやゴミがたまることがあります。このような場合は、吸気 口と同様にクリーニングしてください。

### 光源ユニットについて

光源ユニットが点灯しなくなった場合は、お買い上げの販売店またはカシオテクノお客様修理相談セン ターに交換をご依頼ください。本機を分解・改造した場合は、保証および修理の対象外になります。

## 故障かな?と思ったら

## インジケーター表示について

本機の状態を、上面の各インジケーターの色や点灯/点滅状態によって判別することができます。正常時 のインジケーター表示は下表のとおりです。

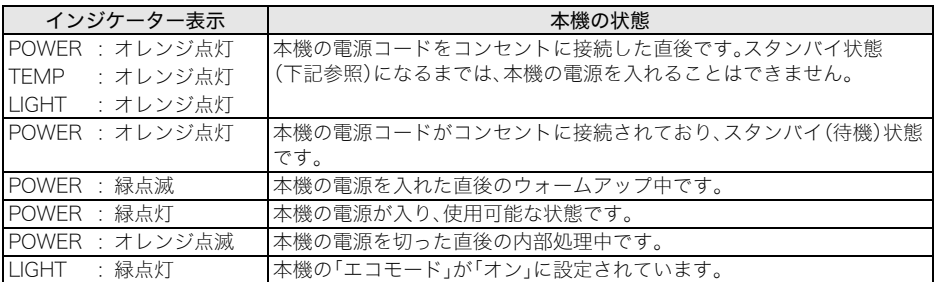

● 上記以外のインジケーター表示(赤点灯など)や投映画面に警告メッセージが表示された場合は、本機 に何らかのエラーが発生しています。エラー発生時のインジケーター表示と警告メッセージについて 詳しくは、付属のCD-ROMに収録されている取扱説明書(活用編)をご覧ください。

## 本機のトラブルと対処について

本機の使用中に何らかのトラブルが発生した場合は、故障とお思いになる前に、以下をご確認ください。

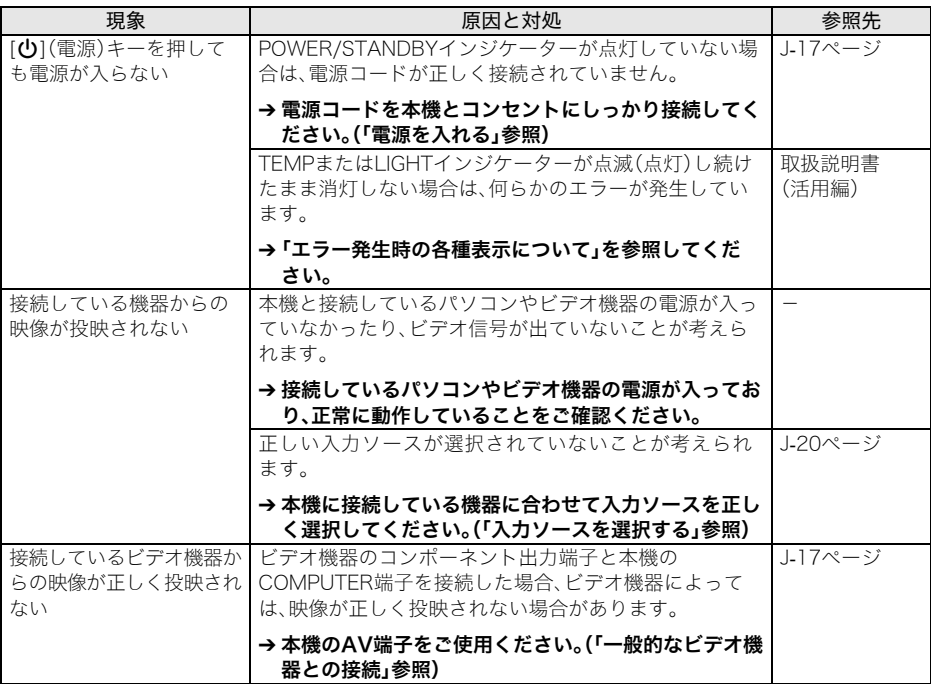

## 故障かな?と思ったら

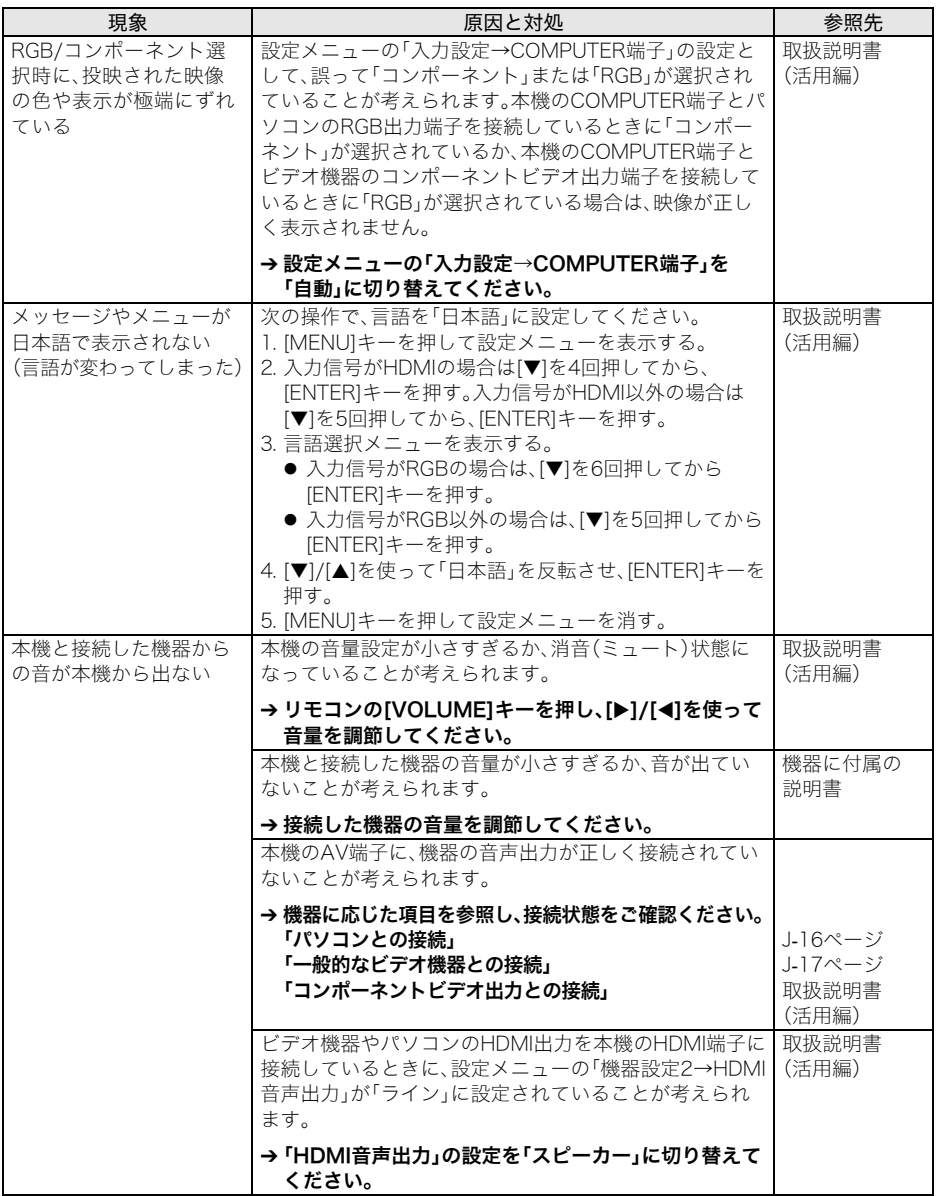

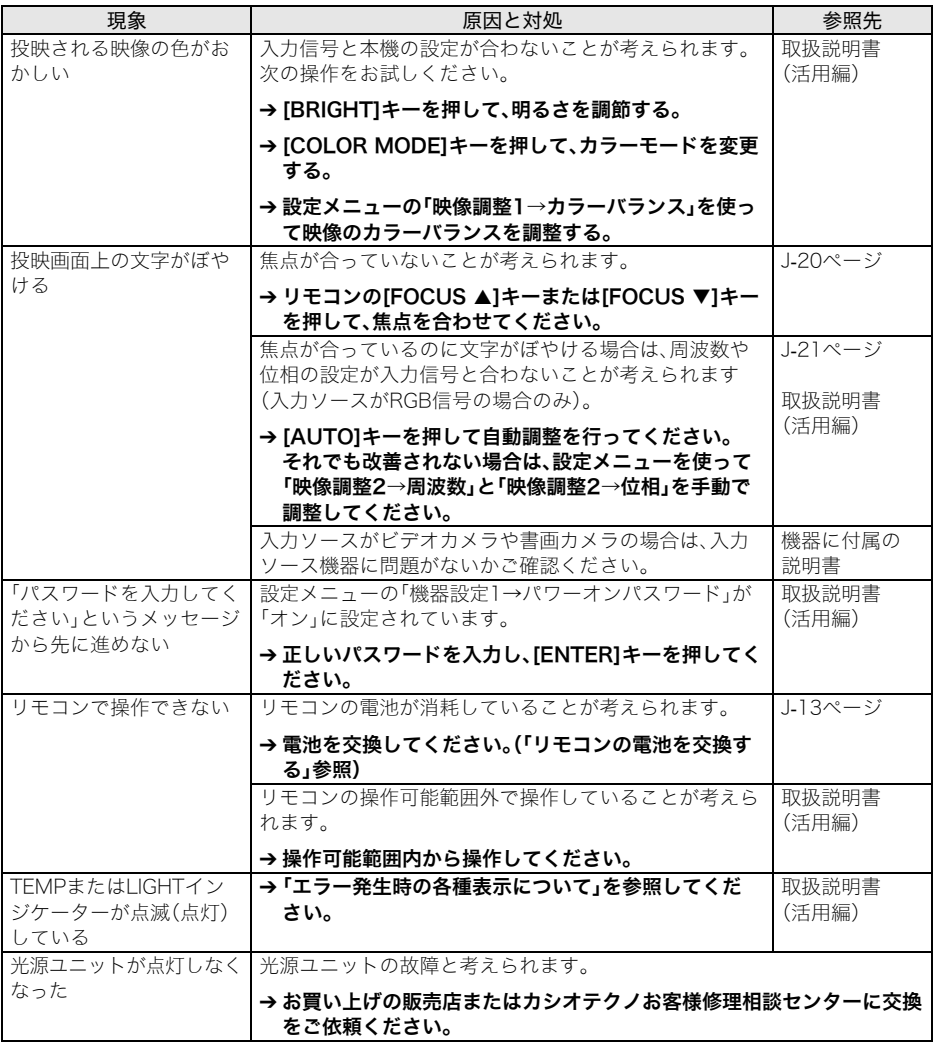

重要!

● 以下の操作により正常に戻る場合がありますのでお試しください。

1. 電源コードを取り外し、10分以上放置する。 2. 再度電源コードを接続し、電源を入れる。

● この操作を行っても、動作が正常に戻らないときは、お買い上げの販売店またはカシオテクノお客様修 理相談センターにお問い合わせください。

## 製品仕様

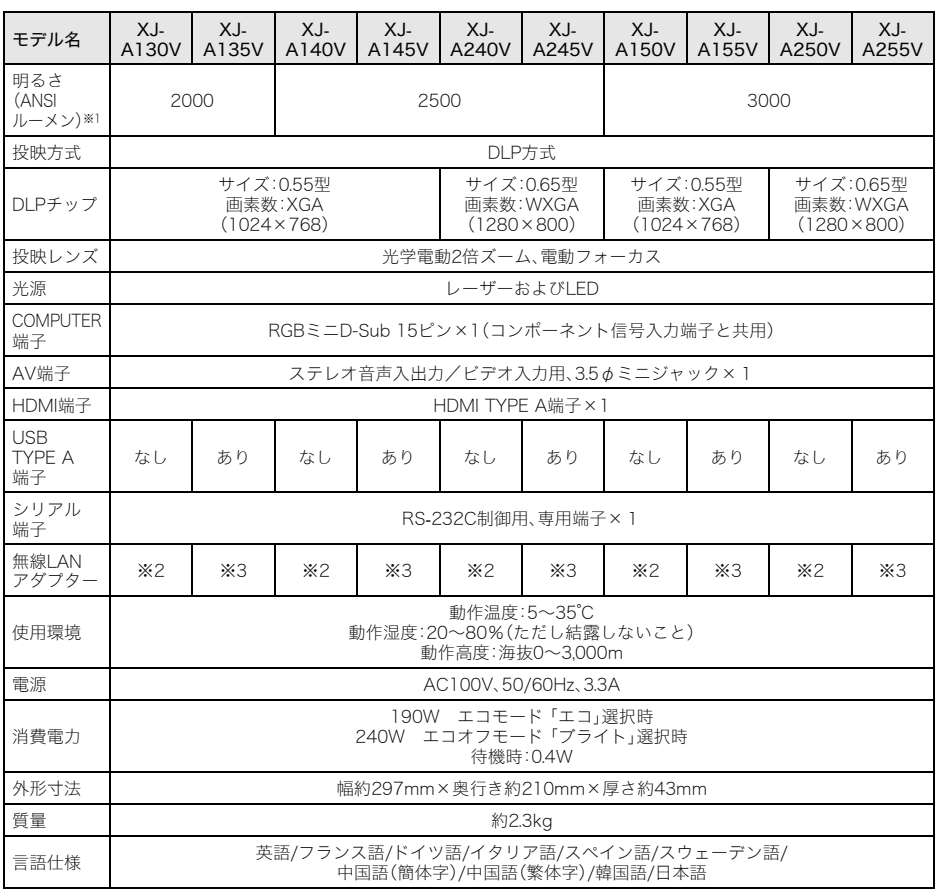

※1 JIS X 6911:2003準拠

※2 非対応

※3 付属(YW-3専用端子に装着)

● USBインターフェイスは、USB対応機器すべての動作を保証するものではありません。

● 改良などのため、仕様は予告なく変更されることがあります。

#### レーザーに関するご注意

- **本機は、IEC 60825-1に適合したクラス 1 レーザー** 製品です。
- 本機はレーザーモジュールを内蔵しています。分解・ 改造は危険ですので行わないでください。
- 取扱説明書に指定した以外の手順で操作や調整を行 うと、危険なレーザー放射にさらされる原因となる ことがあります。

#### Laser Precautions

- This projector is a Class 1 laser device that conforms with IEC 60825-1.
- This projector has a built-in laser module. Disassembly or modification is very dangerous and should never be attempted.
- Any operation or adiustment not specifically instructed by the user's guide creates the risk of hazardous laser radiation exposure.

#### Vorsichtsmaßregeln zum Laser

- Dieser Projektor ist ein mit IEC 60825-1 konformes Lasergerät der Klasse 1.
- Dieser Projektor besitzt ein eingebautes Lasermodul. Ein Zerlegen oder Modifizieren ist sehr gefährlich und sollte auf keinen Fall versucht werden.
- Wenn das Gerät anders als in der Bedienungsanleitung angewiesen betrieben oder eingestellt wird, besteht die Gefahr, sich gefährlicher Laserstrahlung auszusetzen.

#### Précautions concernant le laser

- Ce projecteur est un dispositif laser de Classe 1 conforme à la norme IEC 60825-1.
- Ce projecteur intègre un module laser. Ne jamais essayer de démonter ou modifier ce module car ceci est très dangereux.
- Toute opération ou tout réglage non mentionné spécifiquement dans le mode d'emploi crée un risque d'exposition dangereuse aux radiations du laser.

#### Precauciones sobre el láser

- Este proyector es un dispositivo láser de Clase 1 que<br>cumple con la norma IEC 60825-1.
- **Este proyector cuenta con un módulo láser** incorporado. El desarmado o modificación puede resultar muy peligro y nunca debe intentarlo.
- Cualquier operación o ajuste no indicado específicamente en la guía del usuario crea el riesgo de exposición a radiación láser peligrosa.

#### Precauzioni per il laser

- Questo proiettore è un dispositivo laser di classe 1 che è conforme a IEC 60825-1.
- Questo proiettore è dotato di un modulo laser incorporato. Lo smontaggio o la modifica è molto
- pericoloso e non deve essere tentato. Qualsiasi operazione o regolazione non specificatamente istruita dalla guida dell'utilizzatore, crea il rischio di esposizione a radiazione laser pericolosa.

#### Att observera angående laser

- Denna projektor är en laserapparat av klass 1 i enlighet med IEC 60825-1.
- Projektorn har en inbyggd lasermodul. Isärtagning eller modifiering är mycket farligt och bör aldrig försöka göras.
- En manövrering eller justering som inte specifikt anges i instruktionshäftet skapar risk för exponering för farlig laserstrålning.

#### 激光須知

- 本投影機為符合 IEC 60825-1 的 1 類激光裝置。
- 本投影機內置激光模塊。拆解或改浩投影機是極為危 險的,切勿進行嘗試。
- 推行本用戶説明書未説明的仟何操作或調整都有浩成 有害激光輻射的危險。

#### 激光须知

- 本投影机为符合 IEC 60825-1 的 1 类激光装置。
- 本投影机内置激光模块。拆解或改造投影机是极为危 险的,切勿进行尝试。
- 进行本用户说明书未说明的任何操作或调整都有造成 有害激光辐射的危险。

#### 레이저 주의사항

- 본 프로젝터는 IEC 60825-1에 따르는 클래스1 레이저 장치입니다.
- 본 프로젝터에는 레이저 모듈이 내장되어 있습니다. 분해 또는 개조는 매우 위험하므로 절대로 해서는 안된니다.
- 사용설명서에서 특별히 지정하지 않은 조작 또는 조정을 하면 위험한 레이저에 노출될 위험이 있습니다.

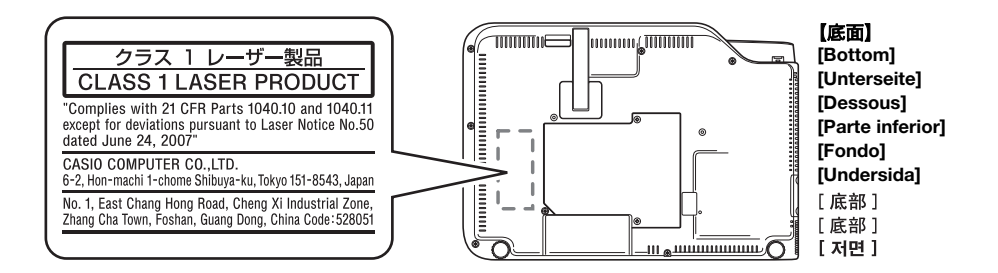

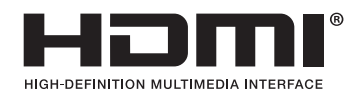

EEE Yönetmeliğine Uygundur

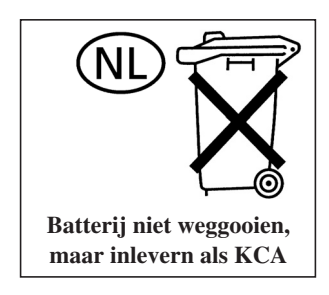

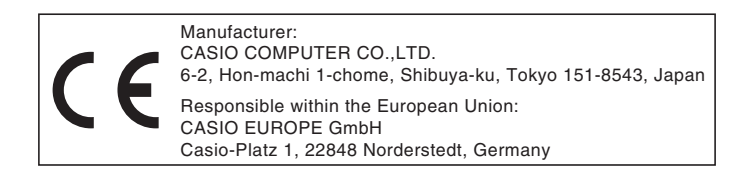

# **CASIO.**

カシオ計算機株式会社

〒151-8543 東京都渋谷区本町1-6-2

## **CASIO COMPUTER CO., LTD.**

6-2, Hon-machi 1-chome Shibuya-ku, Tokyo 151-8543, Japan

> Printed in China Imprimé au Chine